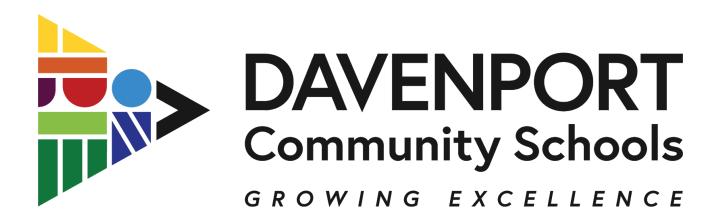

Dear Parent or Guardian,

Our records indicate that you still need to approve your child's "high school course selection plan." This is an important and final step before your student's registration is complete.

Steps to do this final step are:

- 1. Log into Campus (Parent) portal
- 2. Go to try the **new campus parent-** top right in yellow
- 3. Click on Academic Plan
- 4. Click on **Next or Proceed**
- 5. Click "I approve this course plan." Top of page- the box to approve is above the course plan. Note- it will say there is not enough credits, but this is "to graduate" so don't worry about this until they are ready to graduate high school.
- 6. Make sure box is checked
- 7. Click on Save.

Thanks for being an important part of your child's education and helping them be ready for high school.

Any questions just ask.

Lindsay Owens (A-L) Mary Thomas (M-Z) Sudlow School Counselors 445-5150